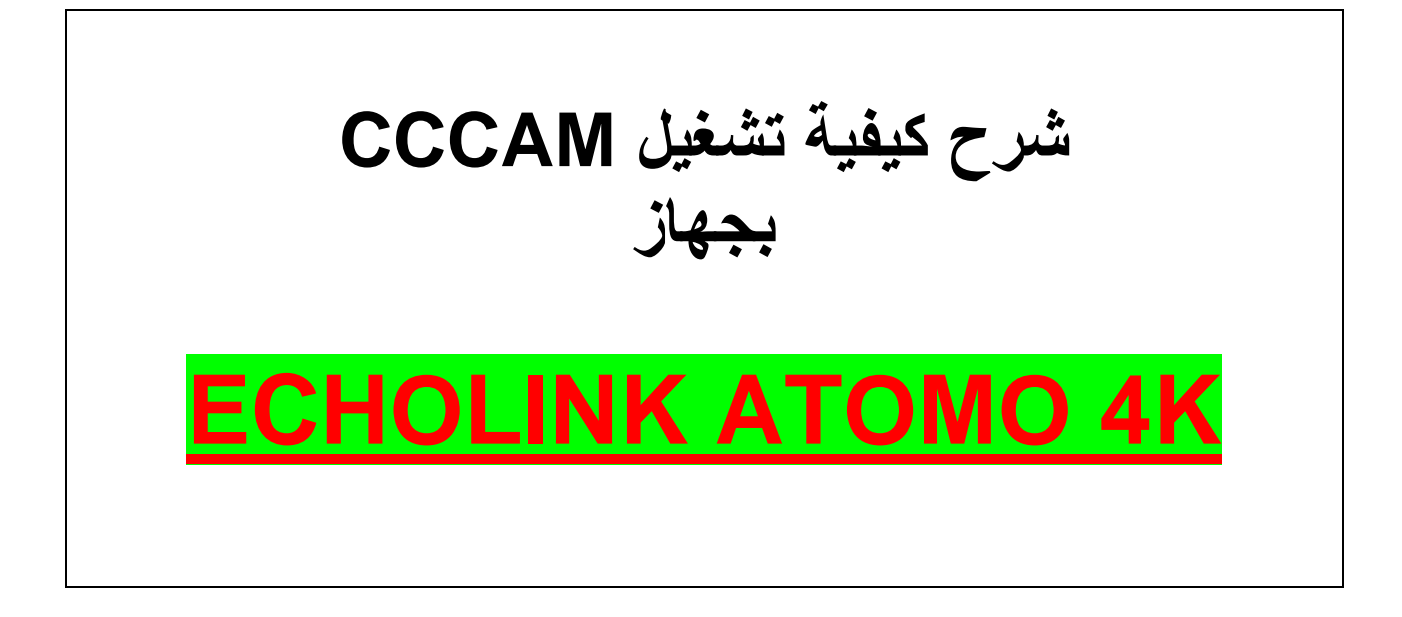

## **نضغط على الزر MENU**

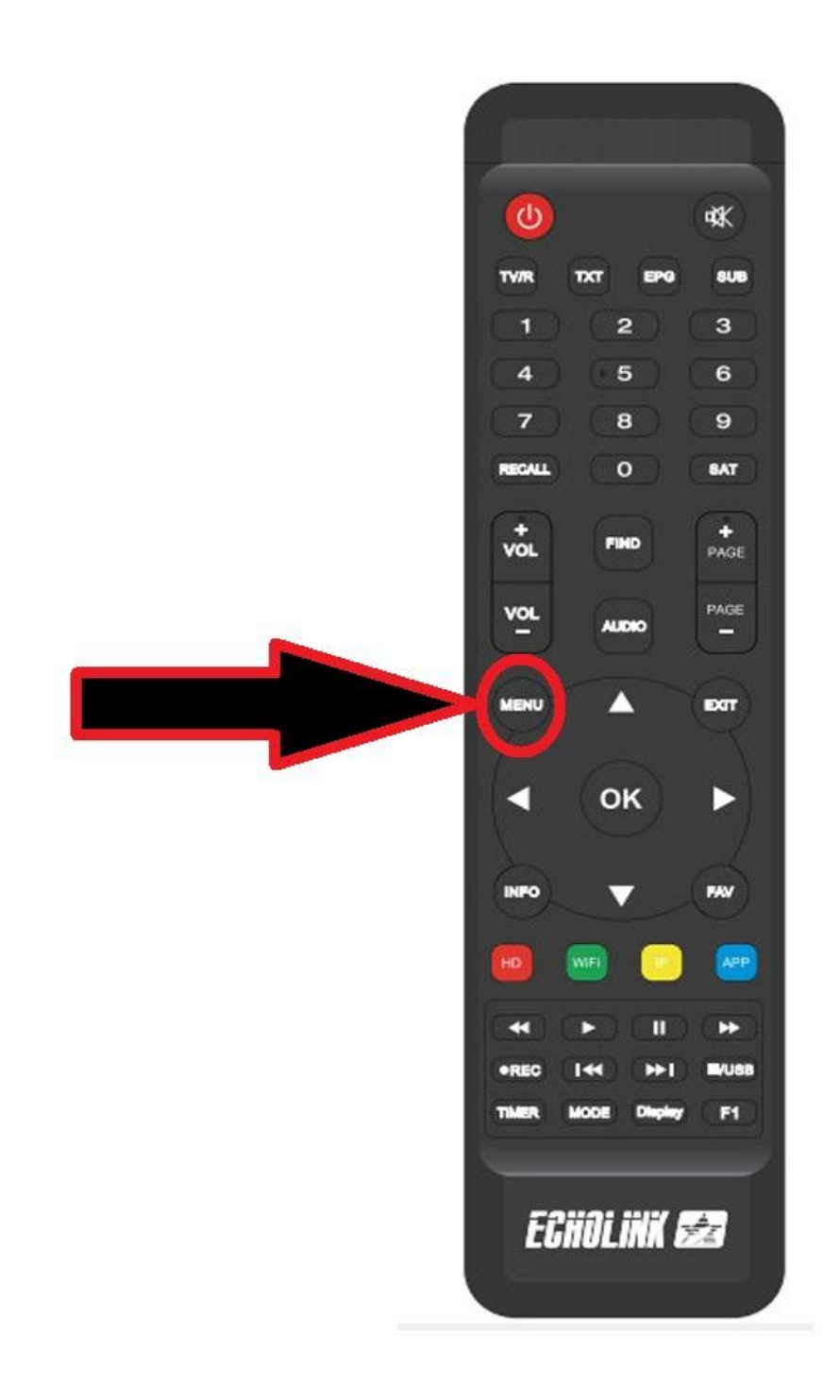

## **ثم نذهب الى خانة Setting Network**

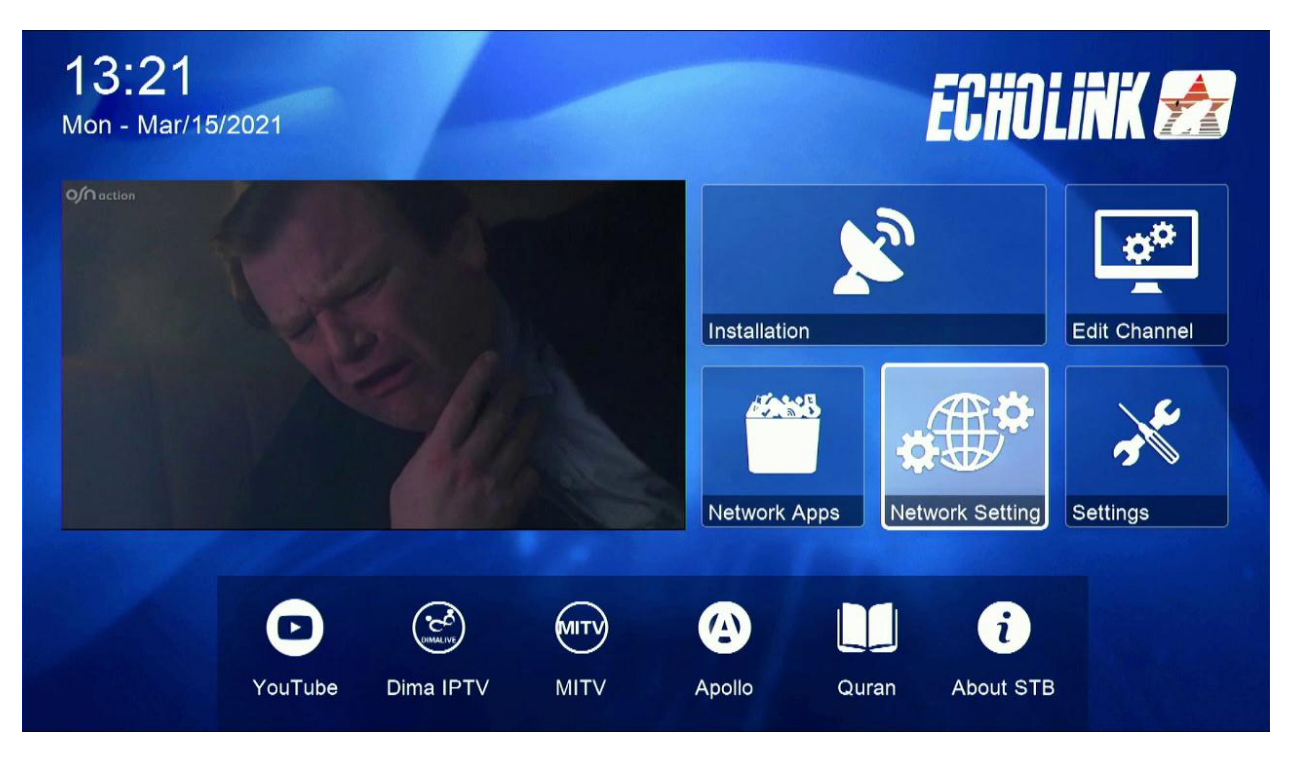

**ثم نضغط على Server**

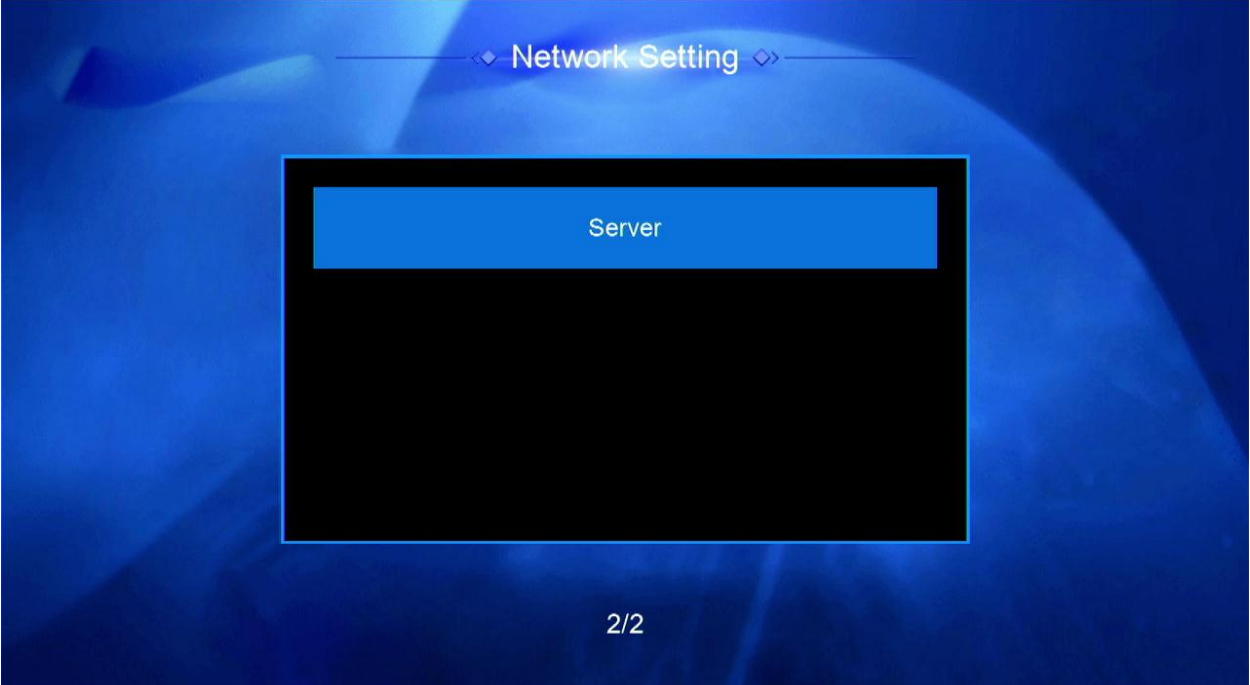

**مالحظة في حالة لم تجد خانة Server**

**نعود للقنوات الفضائية ثم نضغط على زر AUDIO000+ بالريموت كنترول**

**بعد ذلك ستظهر لك Enable Patch**

## **نقوم بتغير Type Server الى Cccam**

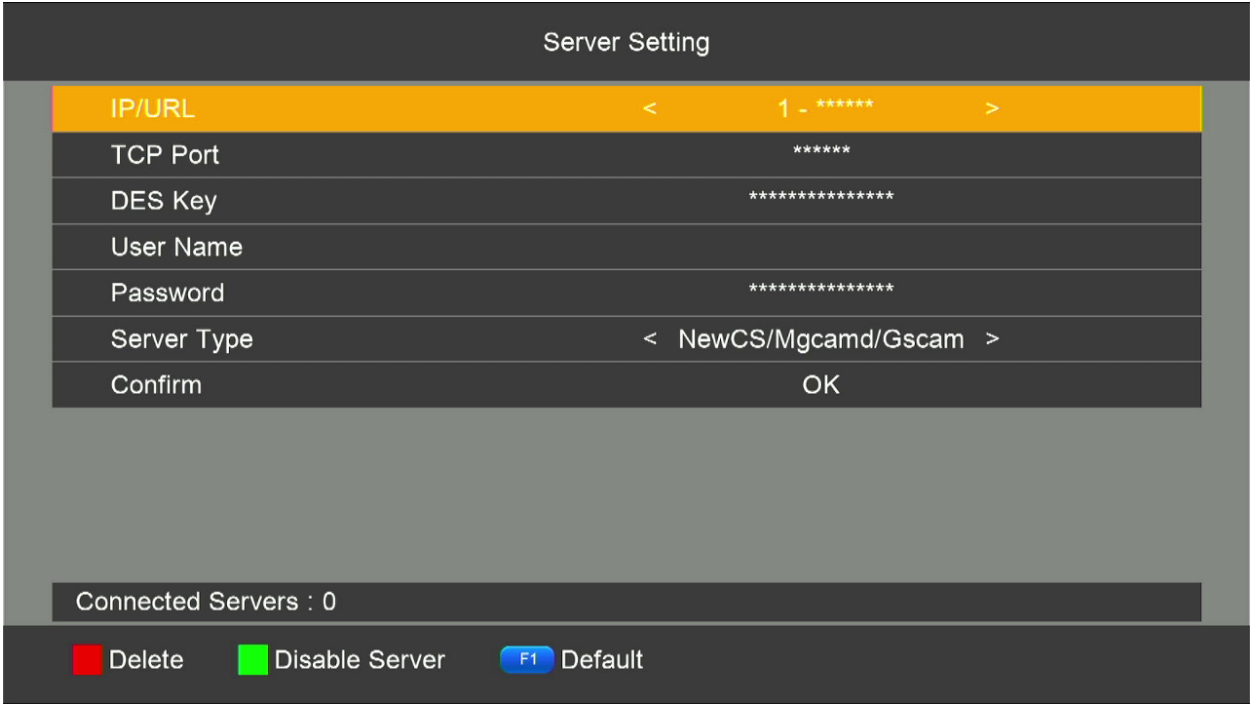

## **ثم نقوم بأدخال معلومات السسيكام**

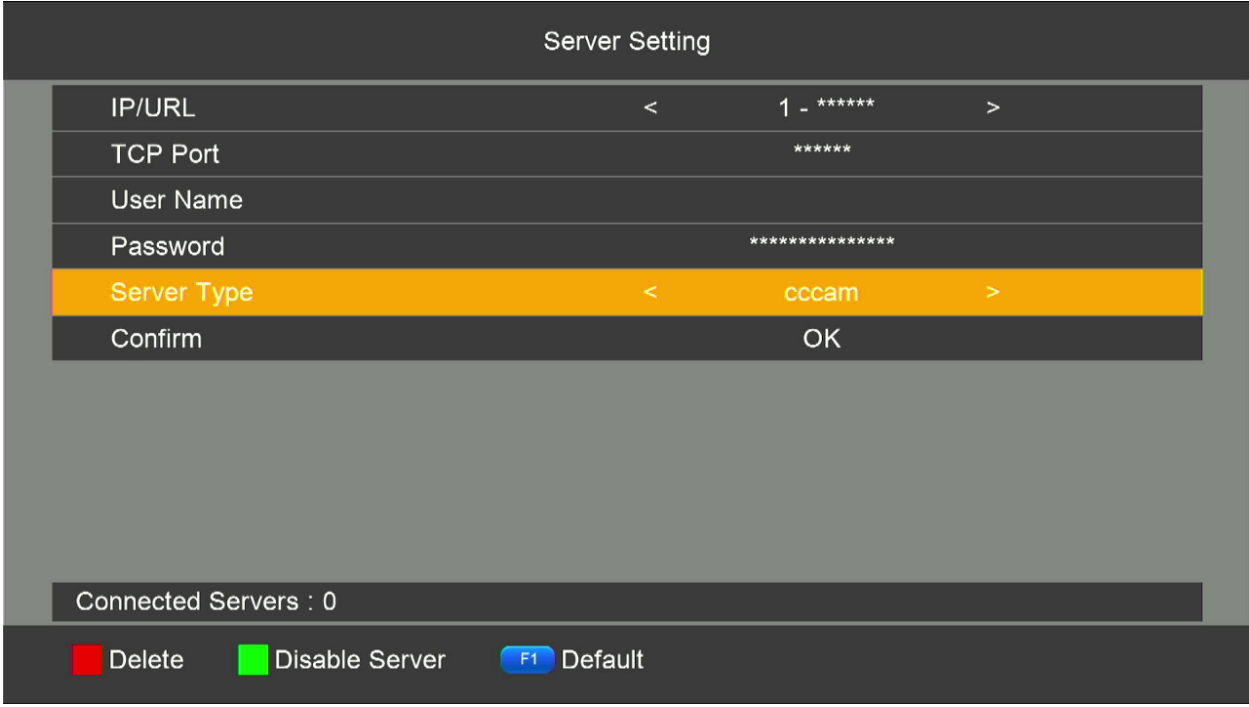

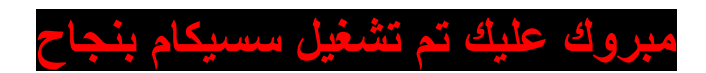

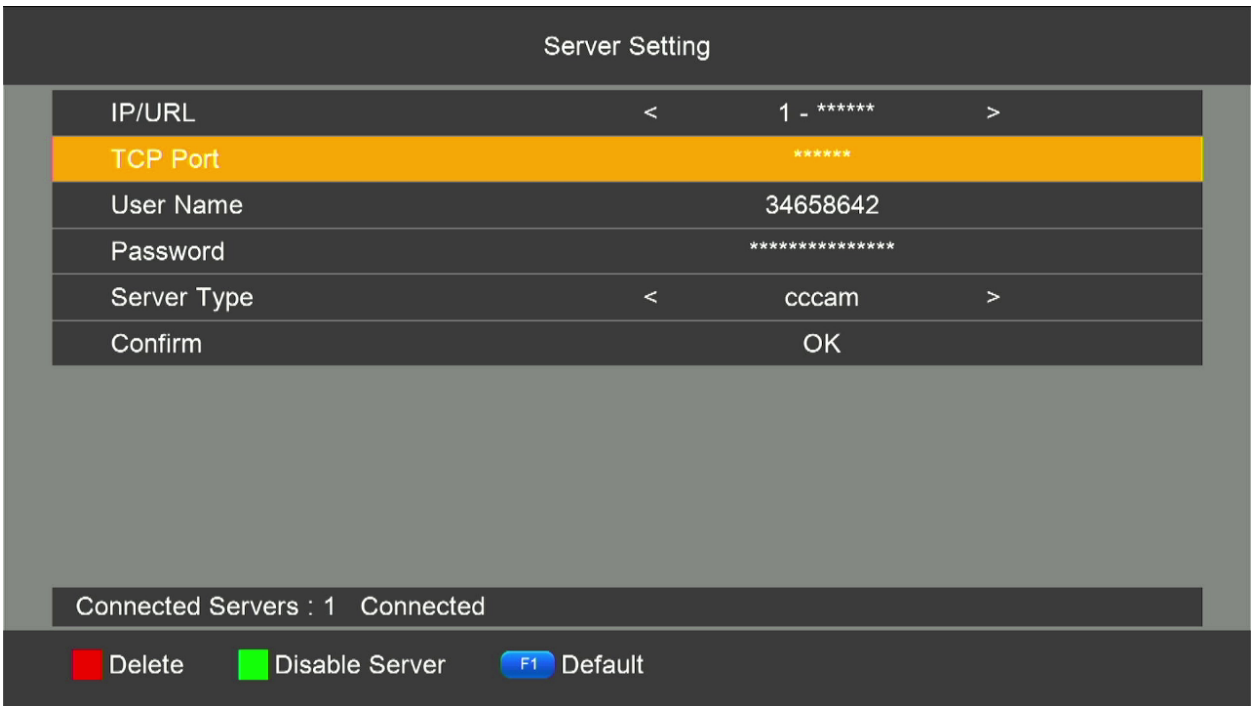